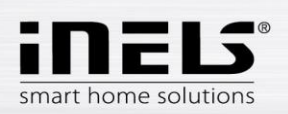

# **Inštalačný manuál k aplikácii LARA Dio pre Android**

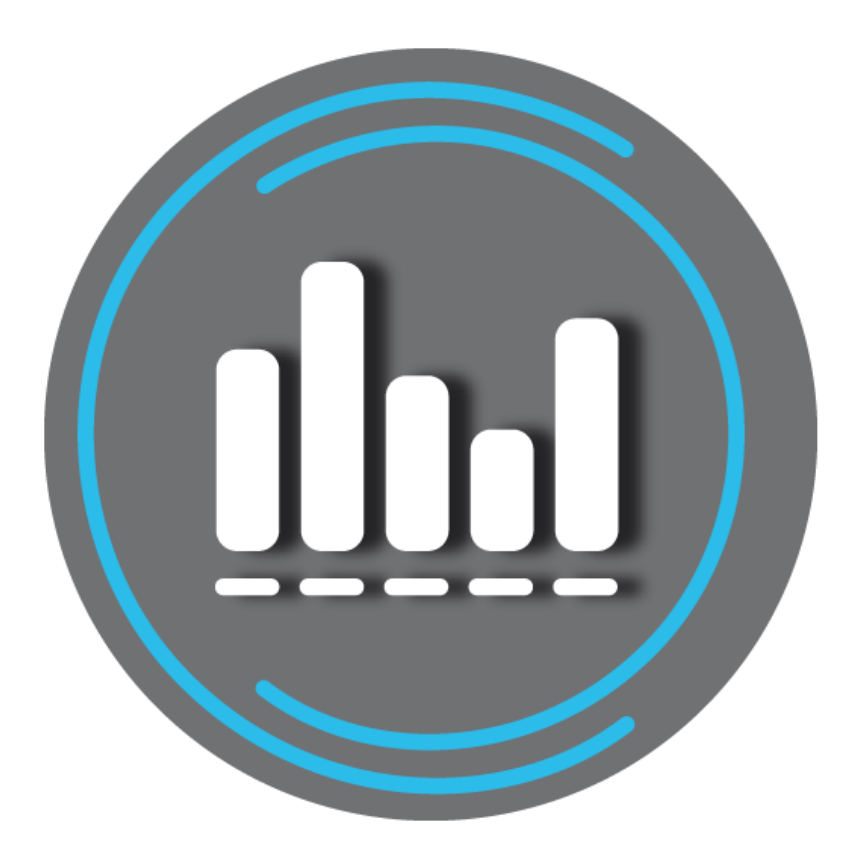

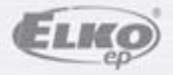

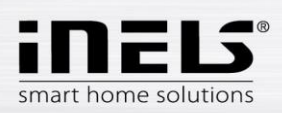

#### Obsah

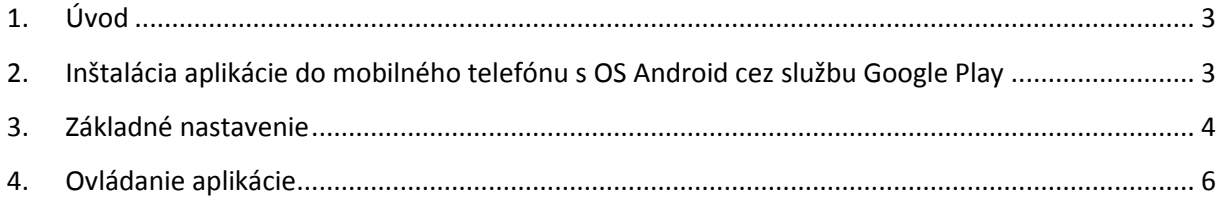

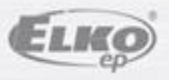

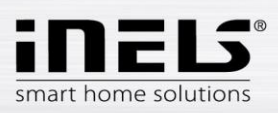

## <span id="page-2-0"></span>**1. Úvod**

Aplikácia **LARA Dio** je doplnok systému inteligentnej elektroinštalácie iNELS Multimedia, ktorý umožňuje ovládať Vašu audiozónu **LARA Rádio** z chytrého telefónu s operačným systémom **Android**. Hlavnou výhodou aplikácie je možnosť ovládania všetkých audiozón z jediného miesta.

#### <span id="page-2-1"></span>**2. Inštalácia aplikácie do mobilného telefónu s OS Android cez službu Google Play**

- Pomocou mobilného telefónu sa pripojte k internetu.
- Aktivujte službu **Google Play**.
- Do vyhľadávacieho riadku zadajte heslo **LARA Dio elkoep** a dajte vyhľadať.
- V zozname vyberte aplikáciu pod označením **LARA Dio** a otvorte dialóg s informáciami o aplikácii.
- Kliknite na tlačidlo *Inštalovať*. Zobrazí sa hlásenie o povolení prístupu aplikácie k službám telefónu. Sú podmienkou inštalácie aplikácie - kliknite na tlačidlo *Prijať*.
- Na obrazovke sa objaví bargraf sťahovania aplikácie do telefónu a potom oznámenie o inštalovaní aplikácie do telefónu.
- Po ukončení inštalácie aplikácie do telefónu sa objavia tlačidlá *Otvoriť* a *Odinštalovať*.
- Kliknite na ikonu v záložke *Aplikácie*.

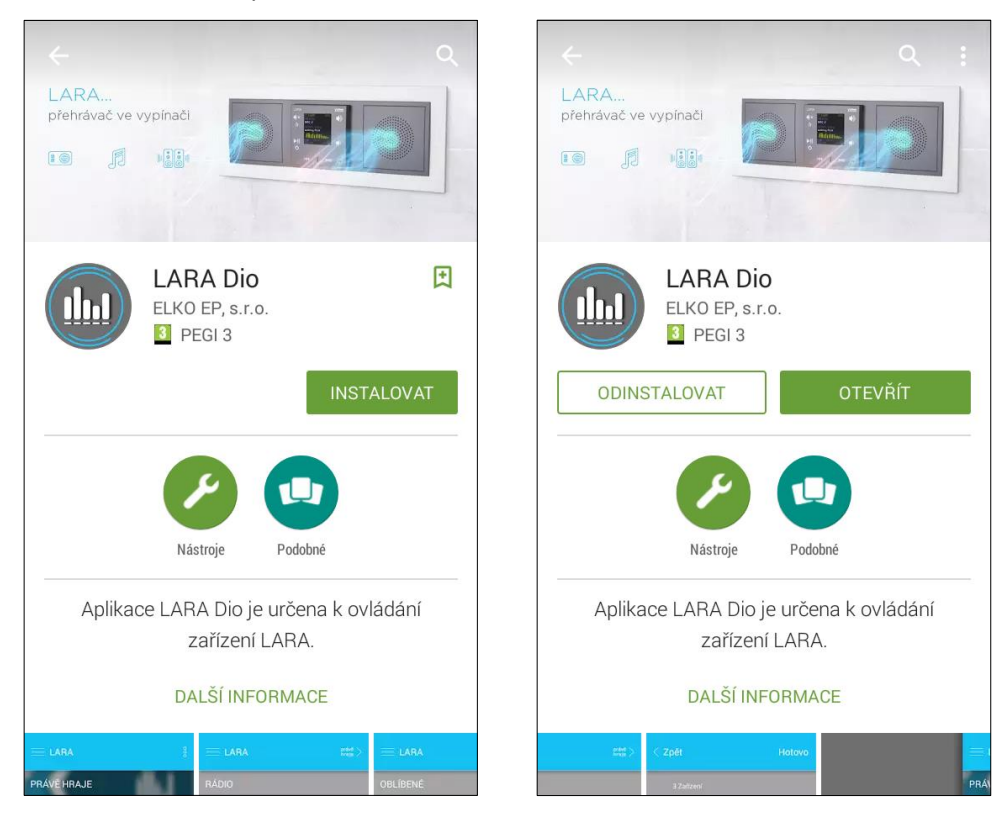

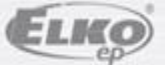

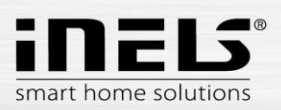

#### <span id="page-3-0"></span>**3. Základné nastavenie**

Aplikáciu spustíte stlačením ikony Lara $\begin{pmatrix} 0 & 0 \\ 0 & 0 \end{pmatrix}$ .

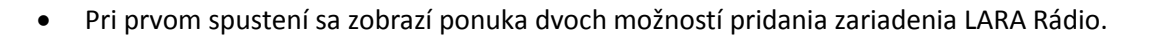

- o **NOVÉ HĽADANIE** po stlačení tlačidla sa automaticky vyhľadajú všetky LARA Rádiá dostupné vo vašej sieti. Zobrazí sa zoznam, z ktorého si LARA Rádio môžete jednotlivo pridať.
- o **PRIDAŤ RUČNE**  tu manuálne zadáte povinné prihlasovacie údaje požadované LARA Rádiom (názov zariadenia, statická IP adresa, prihlasovacie meno, heslo). Defaultne je v LARA Rádiu prihlasovacie meno nastavené na *admin* a heslo *elkoep*.

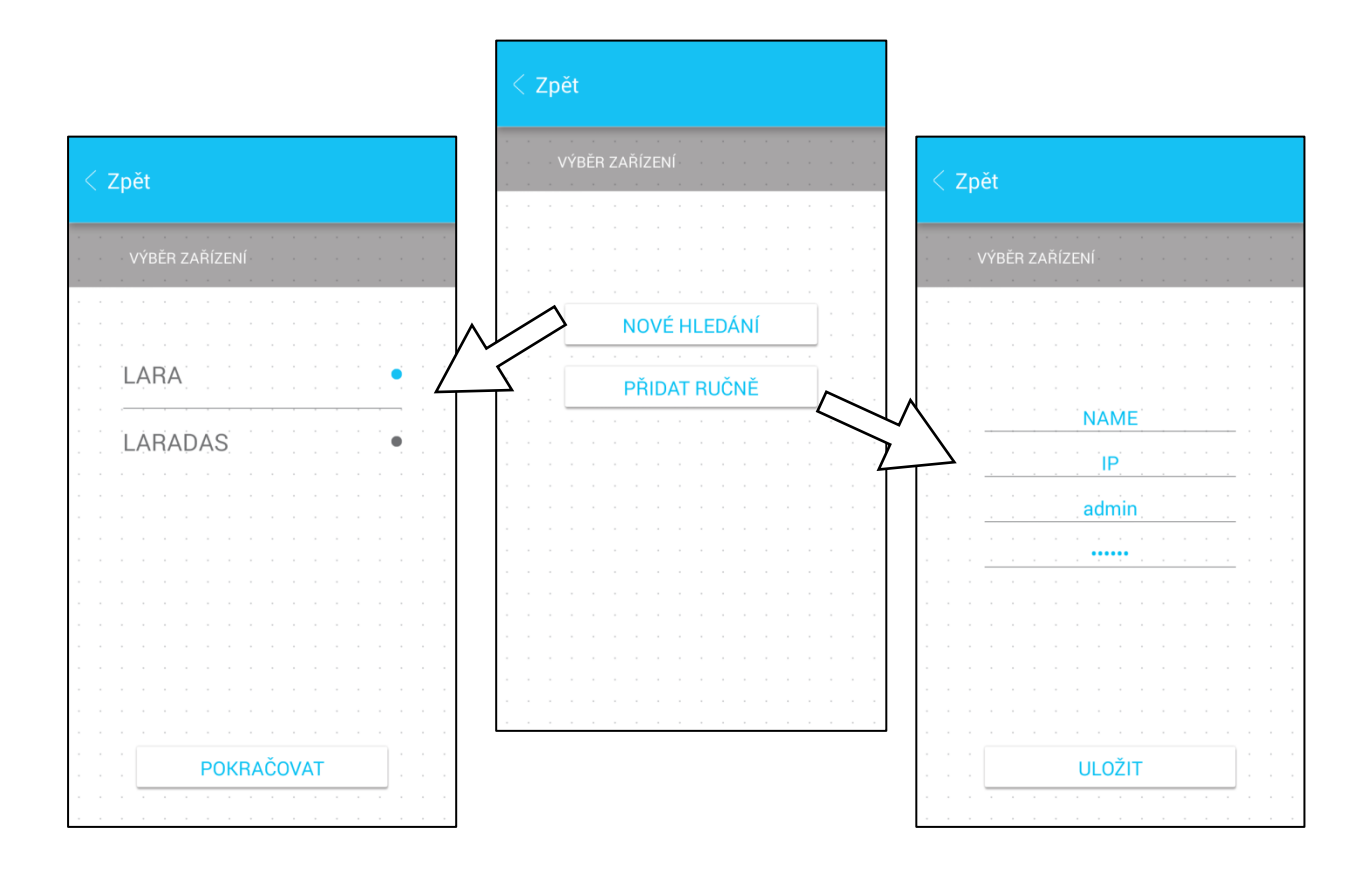

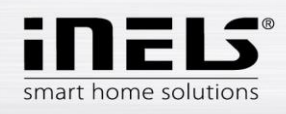

 Po úspešnom pridaní LARA Rádio si automaticky stiahne zoznam rádií a aplikácia sa nastaví na východziu obrazovku, z ktorej môžete LARA Rádio ovládať.

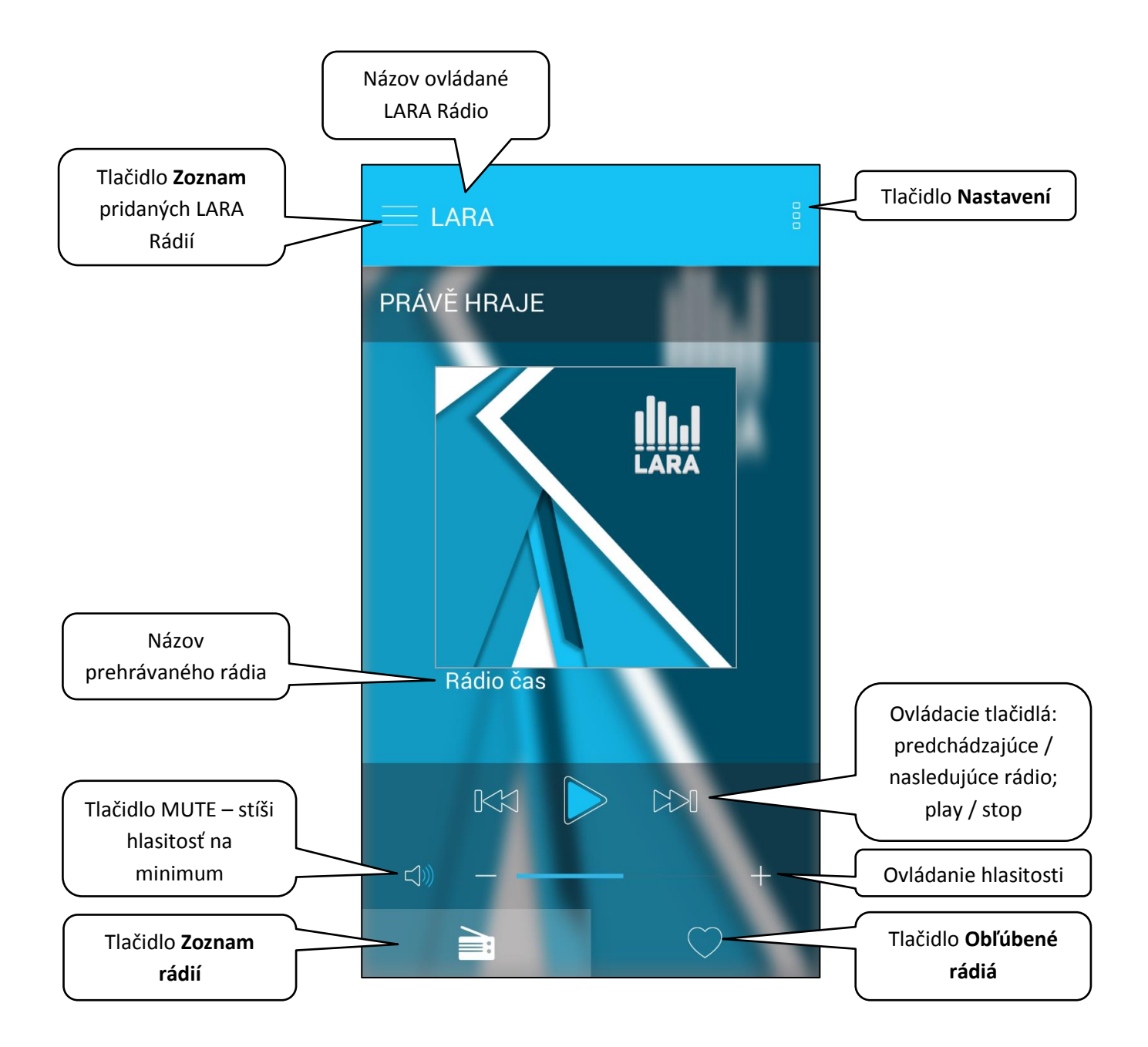

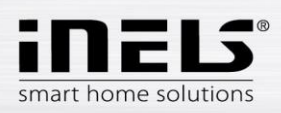

### <span id="page-5-0"></span>**4. Ovládanie aplikácie**

 Tlačidlom **Zoznam** vstúpite do zoznamu Vami pridaných LARA Rádií. Dotykom na názov alebo bodku môžete LARA Rádio ovládať a upravovať. Prostredná ikona slúži na aktualizáciu zoznamu rádií, ktoré sú uložené v danom LARA Rádiu.

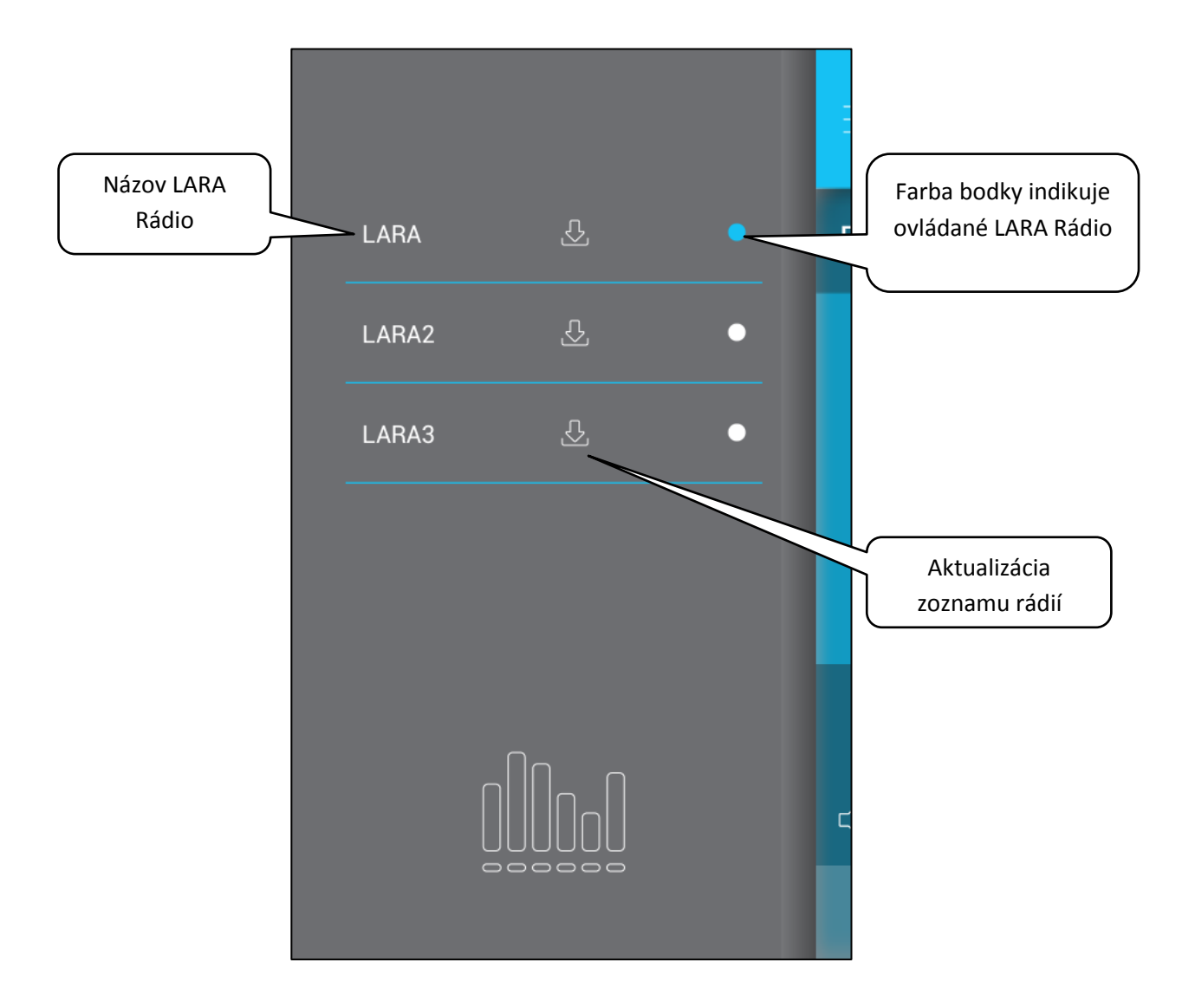

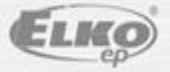

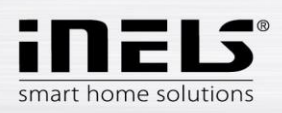

 Tlačidlom **Zoznam rádií** vstúpite do zoznamu všetkých nastavených rádií. Stlačením tlačidla **srdce** priradíte označené rádio medzi obľúbené. Stlačením názvu stanice môžete rádio ovládať. Návrat na východziu obrazovku - stlačenie tlačidla **práve hrá**.

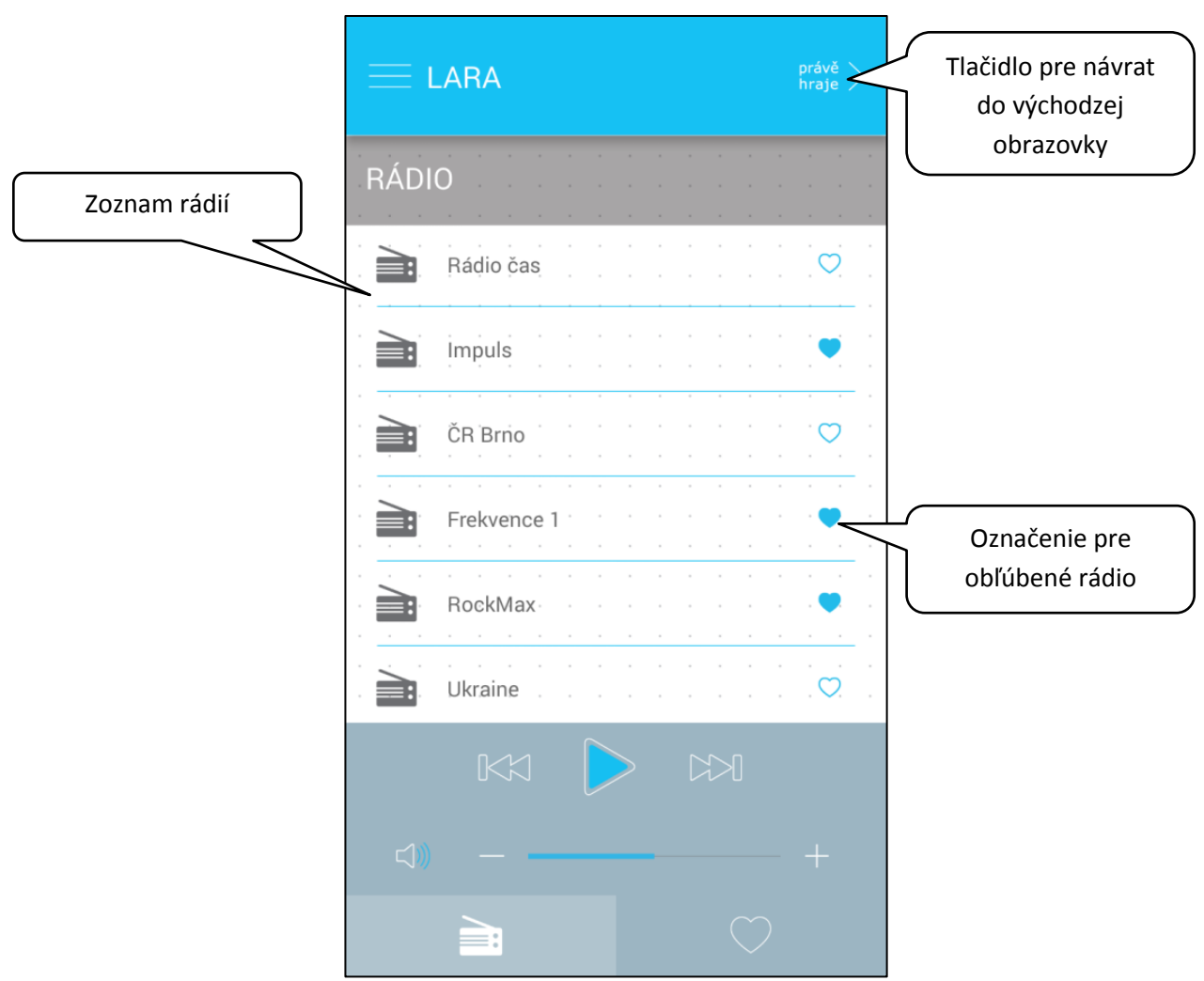

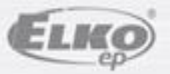

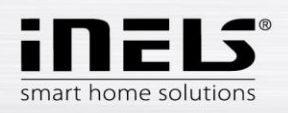

 Po stlačení tlačidla **Obľúbené rádiá** sa zobrazí Vami definovaný zoznam, z ktorého môžete rádia ovládať.

Stlačením symbolu **srdce** rádio zo zoznamu obľúbených odoberiete.

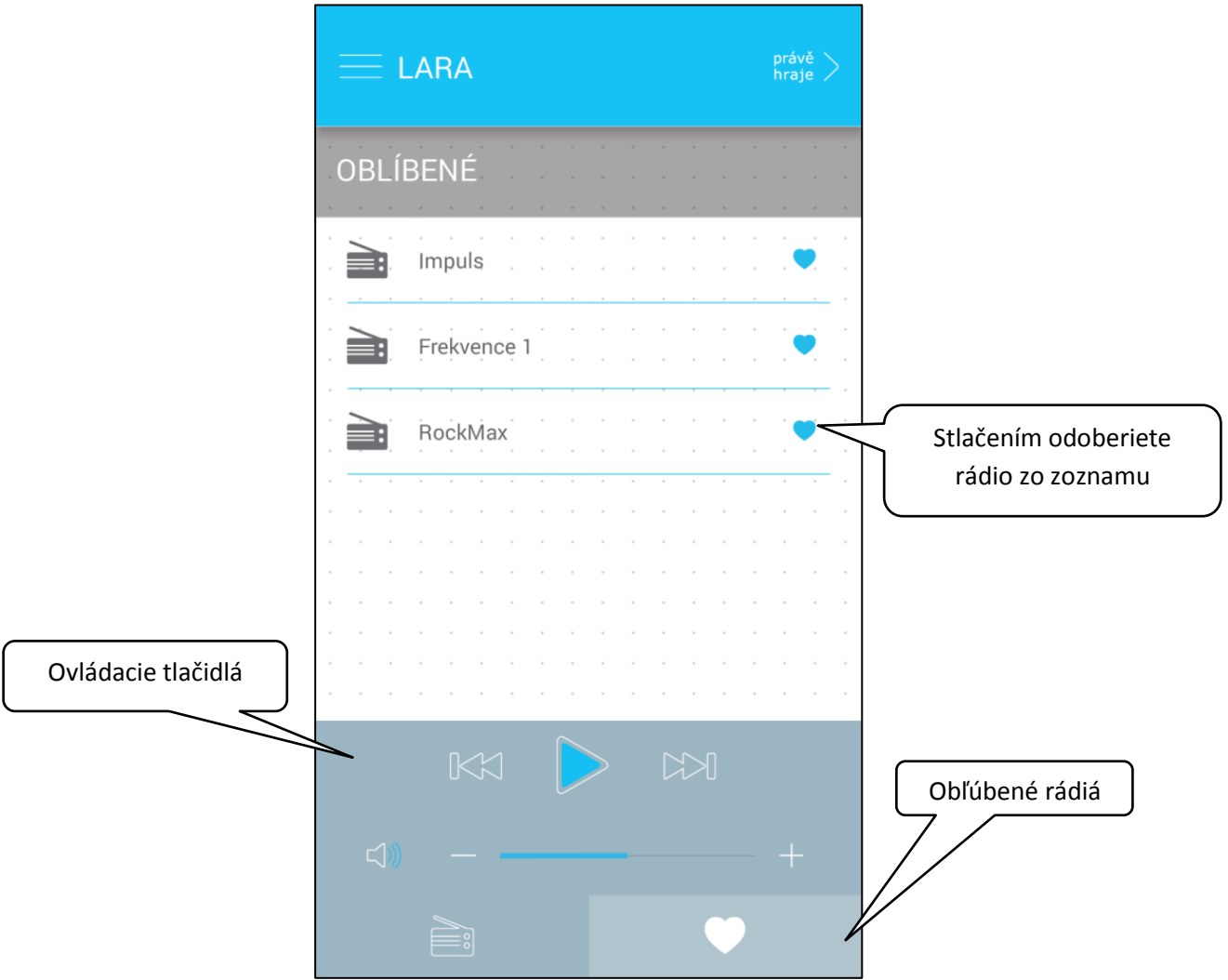

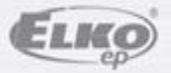

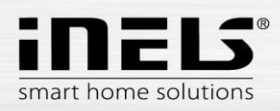

Po stlačení tlačidla **Nastavenie** sa vysunie postranný šedý panel, s ponukou:

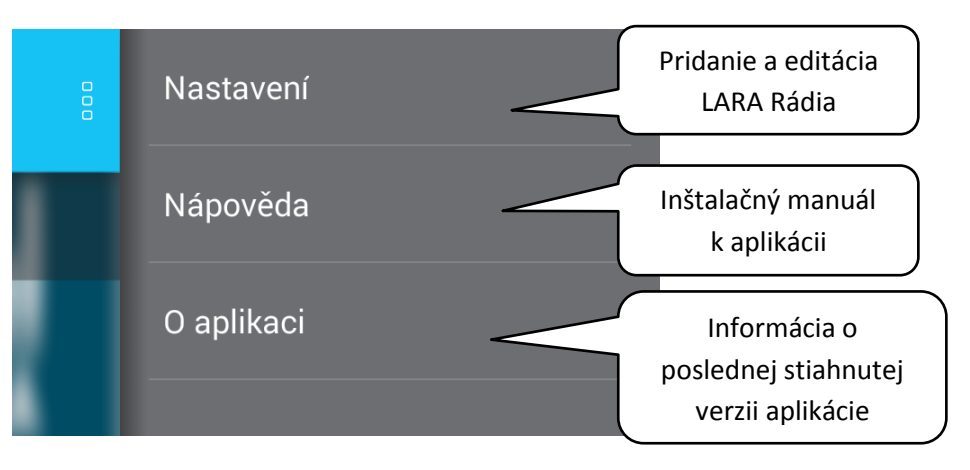

Nastavenie – stlačením sa zobrazí ponuka:

- názov nastavených LARA Rádií
	- ikona **Ceruzka** editácia požadovanej LARY Rádio (názov, IP adresa, prihlasovacie meno a heslo)
	- ikona **Kôš** odstránenie LARA Rádia
	- tlačidlo **Pridať ručne** manuálne pridanie LARA Rádia
- tlačidlo **Nové hľadanie** automatické vyhľadávanie a pridanie LARA Rádia

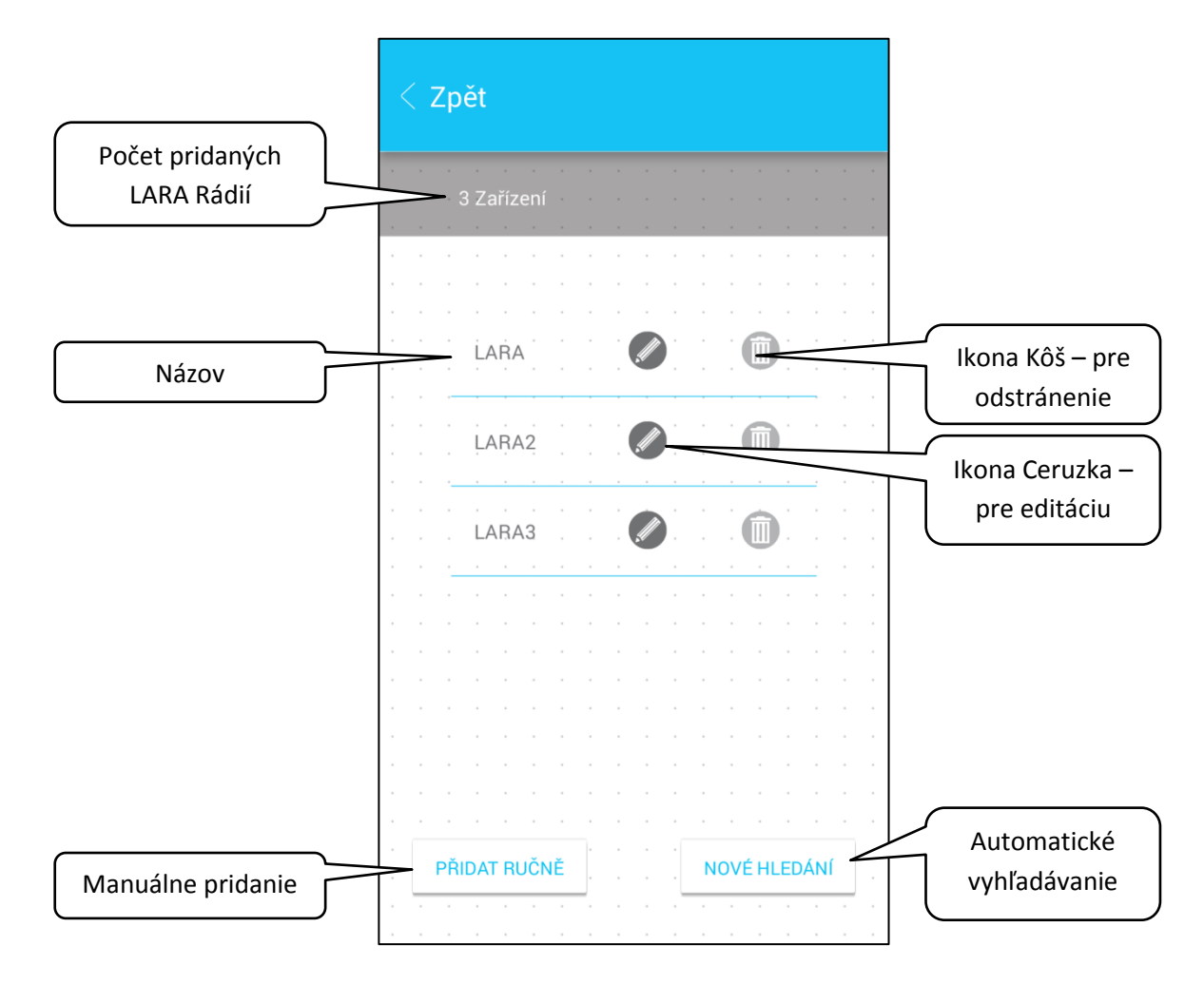

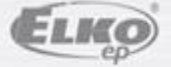